**STOF Banläggarträff - 05 FEB 24**

# Erfarenheter från DM, Stafett 2023

William Grunder william.grunder@gmail.com

#### **Punkter**

- Stafettbanläggning (Condes)
	- Vanlig gaffling
	- Sträckgaffling
	- Koppla gafflingar
- Hantera lag och **gafflingar** (Condes/Meos)
- Färgkorrigering (OCAD)
- Tryck på kartans baksida
- Kartexport till tryckeri
- **Filhantering**/Versionshantering

# **Några problem**

- Lagnummer på baksida  $\rightarrow$  En karta per löpare  $\rightarrow$  1000 st unika kartor på DM
	- Reservkartor
- Condes kan inte slumpa gafflingar
- Gafflingar från Condes till Meos

## **DM, Stafett 2023**

Önskan från tävlingsledare

- Lagnummer på baksida av karta
- Gafflingsnyckel dold för löpare
- Slumpmässigt gafflat

# **Banläggning**

**Tips:** Använd Condes på rätt sätt redan från början, läs dokumentationen!

- Varje klass ska ha en(1) bana som består av sträckgafflingar och vanliga gafflingar

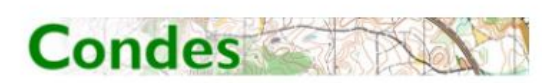

#### **User's Guide**

Finn Arildsen Software www.condes.net Danmark. E-mail: finn@arildsen.com

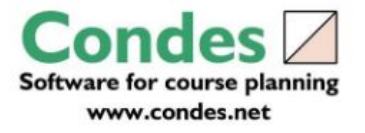

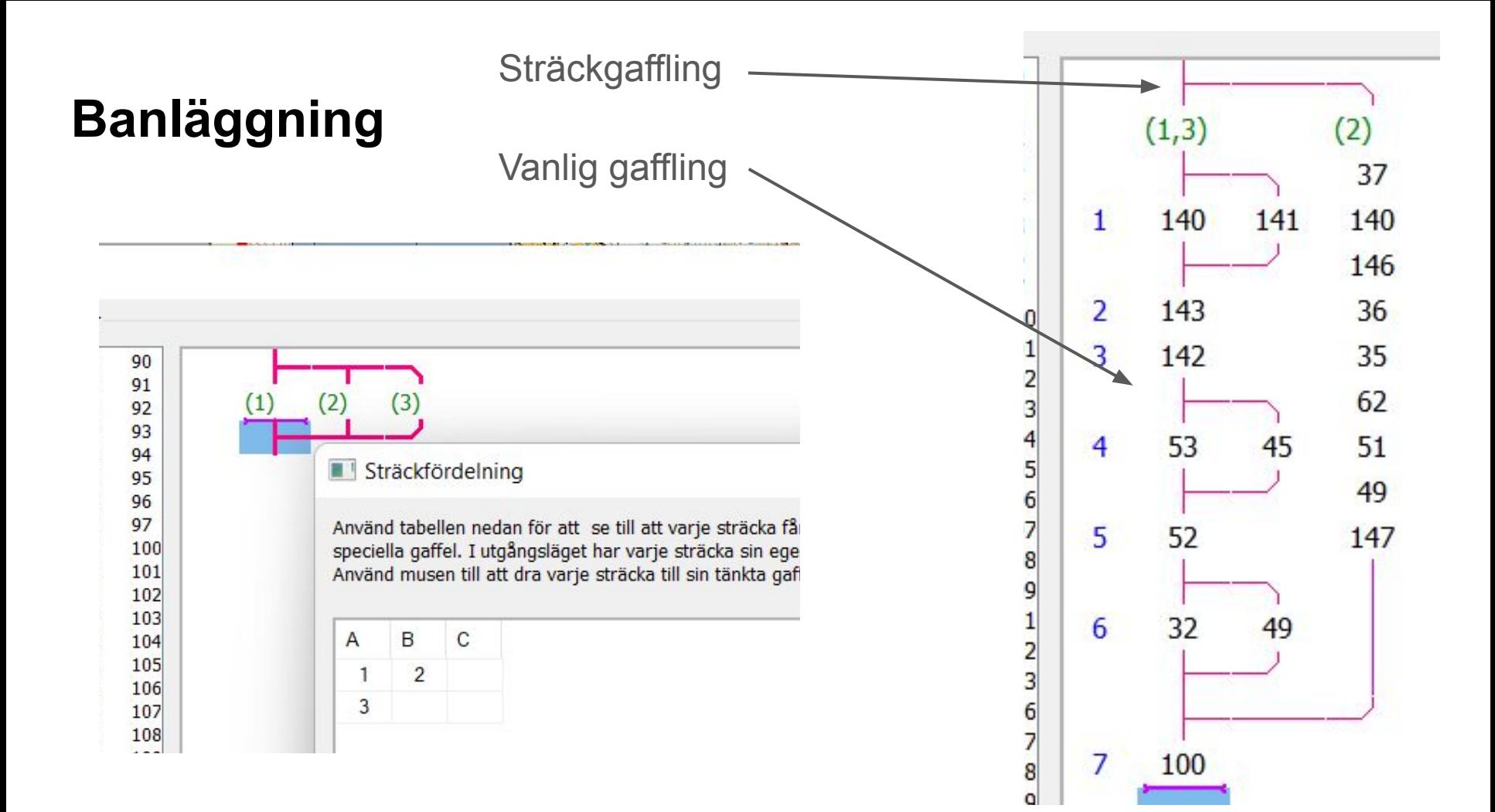

# **Koppla gaffling (Minska antalet tillåta varianter)**

- Tryck på gaffling i ban-editorn
- Högerklicka och tryck på koppla gaffling
- Välj kopplingsgrupp

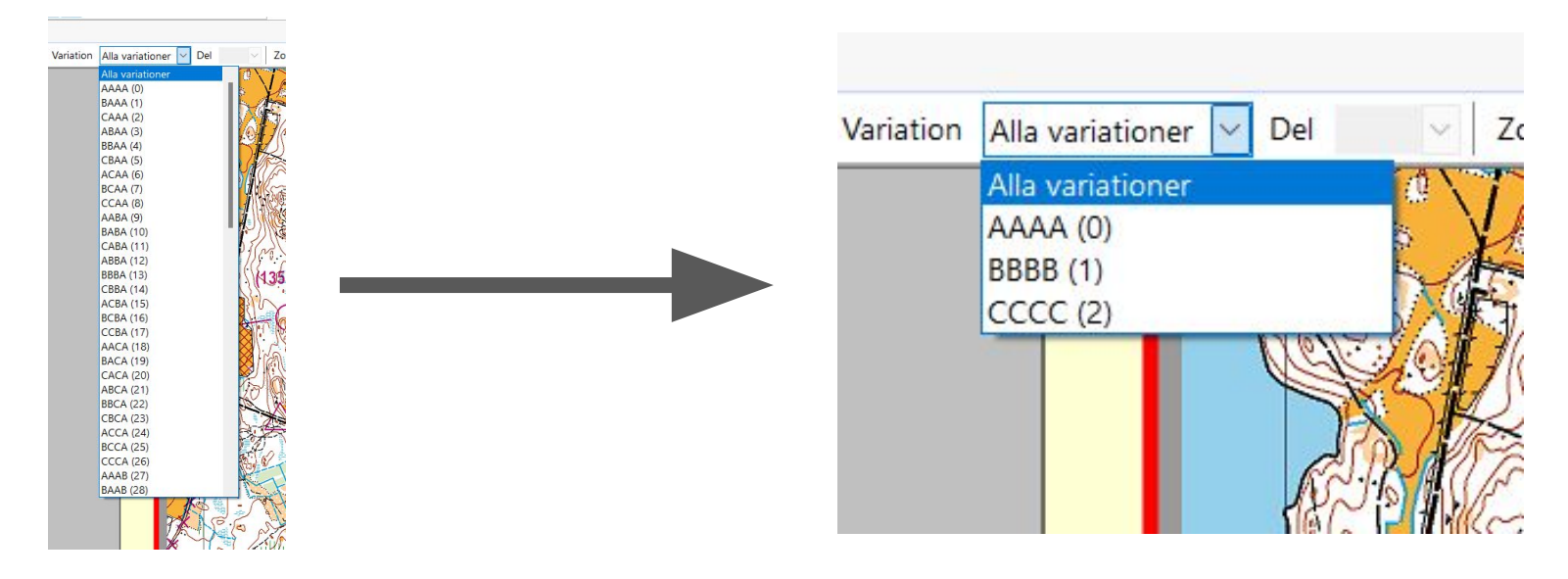

## **Hantera lag i Condes**

- Stafett > Öppna-lag data
- Nytt lag
- Fyll i lagnummer och klass
- Välj gaffling inställningar
- Skapa

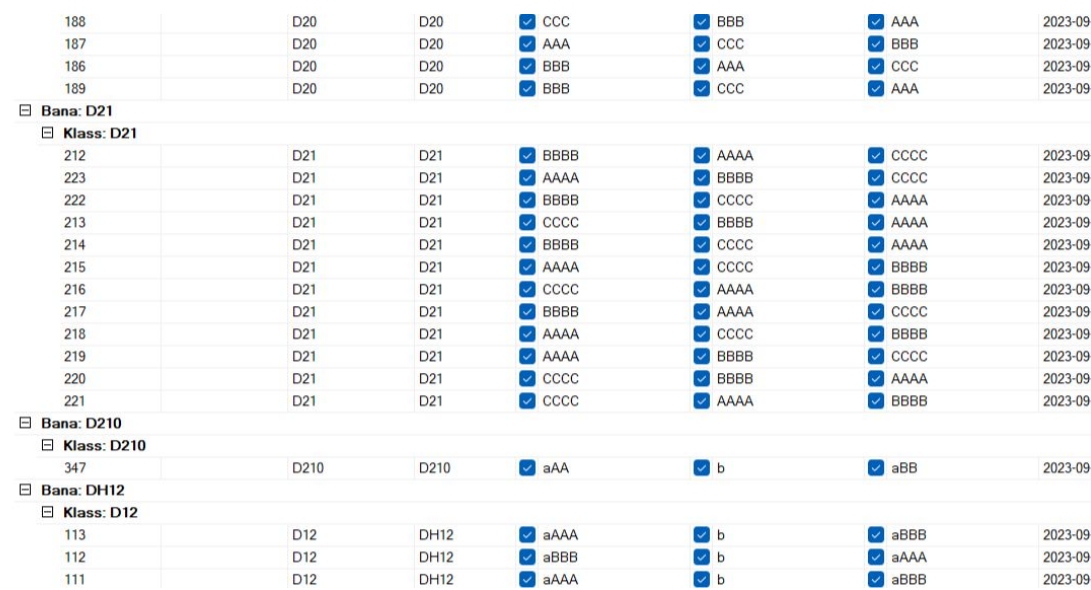

# **Färgkorrigering**

<http://www.bl-idrottsservice.se/farginstallning-sprintnormen/>

- Genomfördes av BL i kartfilen (ocad)
- Måste göras innan kartorna exporteras

#### **Tryck på kartans baksida och Export**

- Exportera > Exportera som pdf

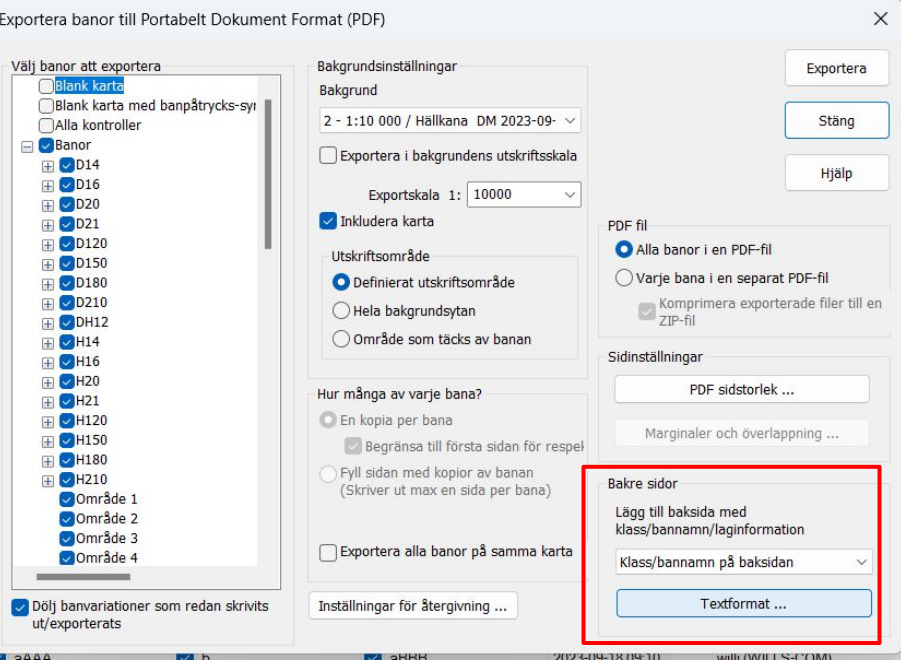

## **Filhantering kartexport**

- Kartor Export
	- Efteranmälan
	- Individuella öppna banor
	- Stafett
		- Bakgrund 1 1 7500 A4
			- Alla klasser
			- D12
				- Alla sträckor.pdf
				- Mittensträcka.pdf
		- Bakgrund 2 1 10000 A4
			- H20
				- Alla sträckor.pdf
		- Bakgrund 3 1 7500 A3
	- Utskrifter.pdf

## **Versionshantering**

- Tänk på att tydliggöra vem som har den "aktuella" filen och vem som äger rätten att göra ändringar.

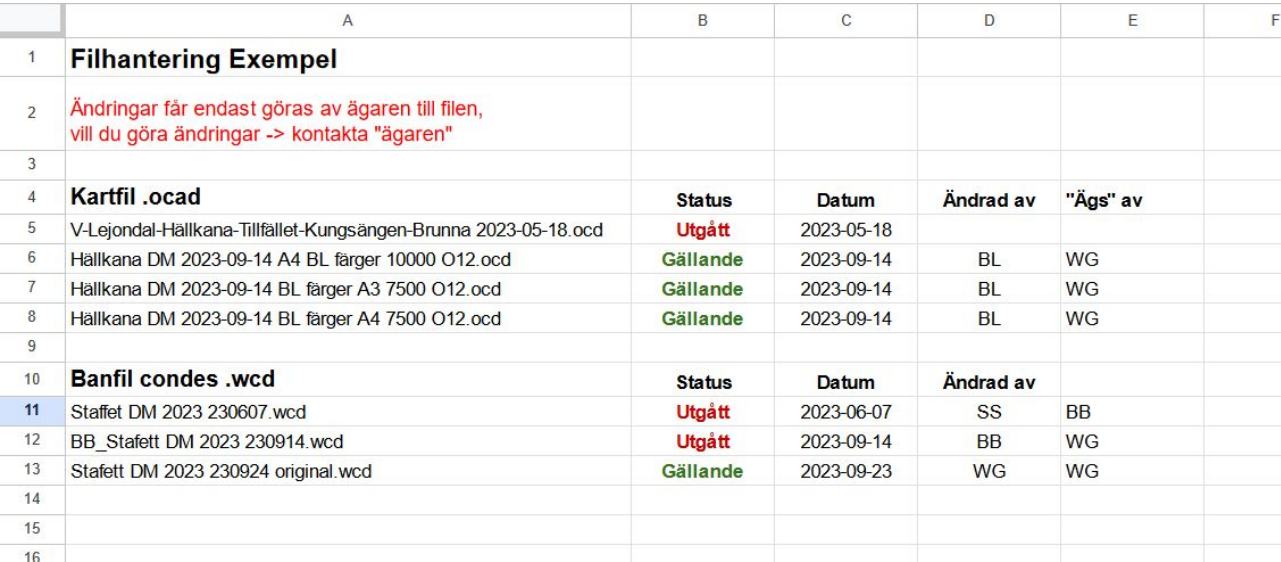